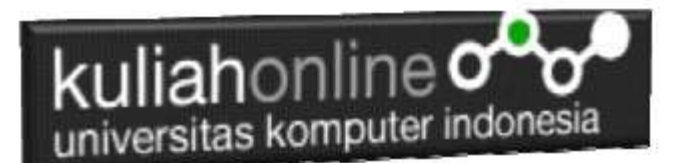

## Membuat Program Untuk Mencetak DataData Akta Perkawinan

Oleh:Taryana Suryana M.Kom Teknik Informatika Unikom

[taryanarx@email.unikom.ac.id](mailto:taryanarx@email.unikom.ac.id) [taryanarx@gmail.com](mailto:taryanarx@gmail.com) Line/Telegram: 081221480577

14.Cetak Data Akta

Pada bagian ini akan dibahas mengenai program untuk melakukan Preview atau Cetak Data Akta.

Adapun file yang akan digunakan dan dibuat yaitu:

- 1. List\_akta.php
- 2. cetak\_akta.php

### 14.1. Menambahkan Link Cetak\_Akta

Untuk menambahkan Link Delete\_Akta pada Program list\_akta.php dapat dilakukan dengan cara menambahkan perintah berikut,

echo "<th width=50><a href='cetak\_akta.php?noakta=\$noakta'>Cetak</a>";

tambahkan perintah tersebut pada file list\_akta.php, perhatikan perubahan berikut:

LIST\_AKTA.PHP

```
<center> 
<img src="disdukcapil.png">

DAFTAR NO AKTA PERKAWINAN<br>
<hr>
<table border=1>
<tr bgcolor=silver> <th>NO <th width=200>NOAKTA <th width=150>NAMA SUAMI <th 
width=250>NAMA ISTRI
<th colspan=3>STATUS
<?php require ("koneksi.php"); 
$sql="select * from perkawinan";
```
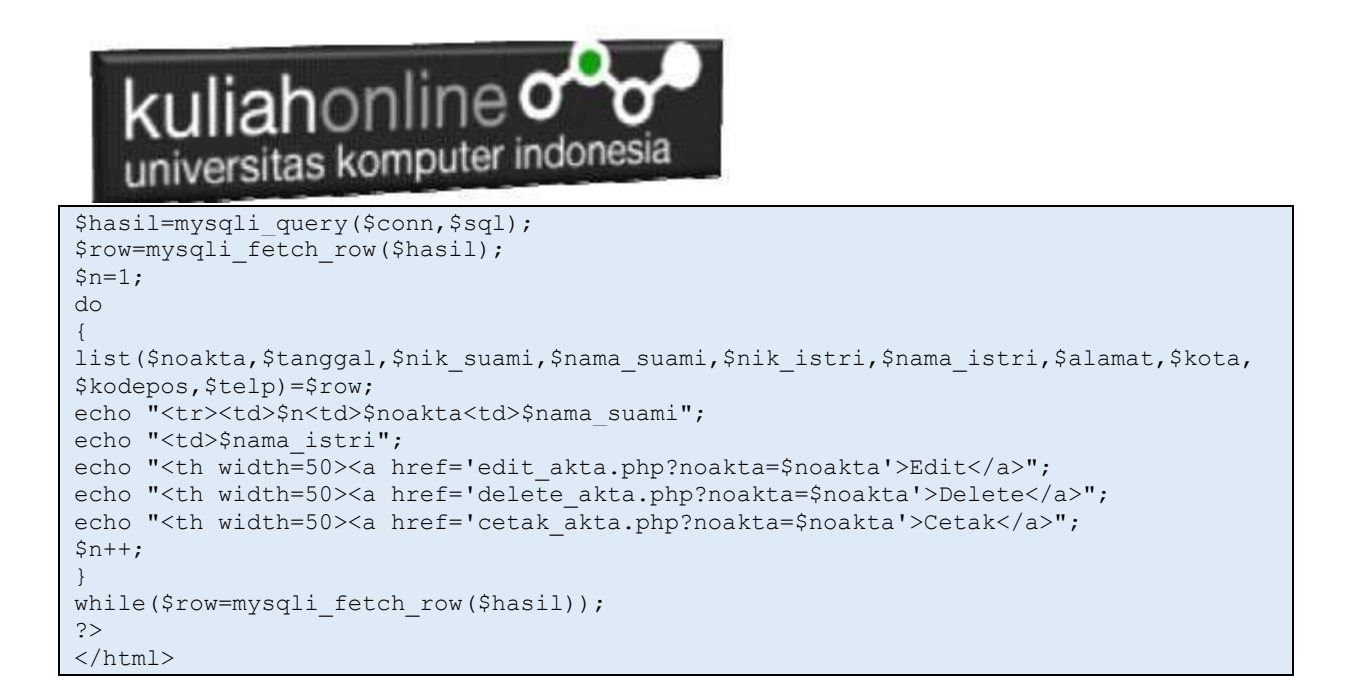

Setelah ditambahkan, kemudian simpan kembali. selanjutnya lihat pada browser. Jika penambahan benar maka akan ditampilkan hasil seperti berikut:

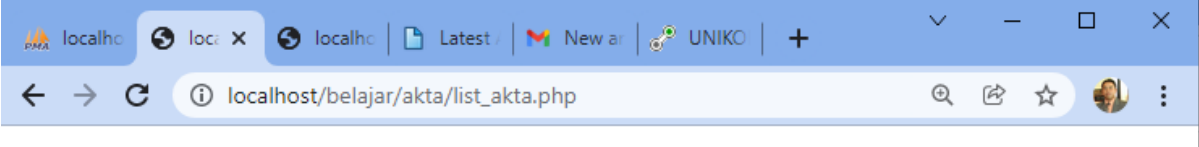

# **DAFTAR NO AKTA PERKAWINAN**

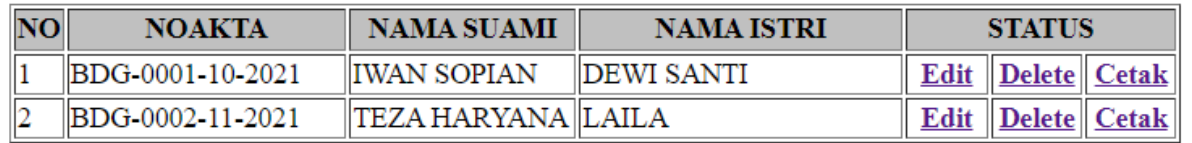

Gambar 14.1. LIST AKTA

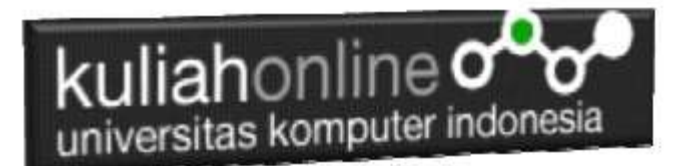

### 14.2.Membuat Program Cetak Akta

File cetak\_akta.php berfungsi untuk menampilkan Preview Data Akta nantinya untuk pengembangan kedepan bisa ditambahkan kodeprogram untuk cetak ke printer.

#### NamaFile:CETAK\_AKTA.PHP

```
<center>
<img src="disdukcapil.png">
\text{br}\langlehr>
<h1>
<u>INFORMASI DATA AKTA PERKAWINAN</u><br>
\langle h r \rangle<table border=0>
<?php
require ("koneksi.php");
$namafield=$_POST['namafield'];
$datacari=$_POST['datacari'];
$sql="select * from perkawinan where $namafield like '$datacari%'";
$hasil=mysqli query($conn,$sql);
$row=mysqli_fetch_row($hasil);
$n=1;do
{
list($noakta,$tanggal,$nik suami,$nama suami,$nik istri,$nama istri,$alamat,$kota,$kodepos,$te
1p) =row;echo "<tr><td colspan=4><hr>";
echo "<tr><td width=200>NO AKTA PERKAWINAN<td width=200>:$noakta";
echo "<td rowspan=10><img src='$nik_suami.jpg' width=200 height=250>";
echo "<td rowspan=10><img src='$nik_istri.jpg' width=200 height=250>";
echo "<tr><td>TANGGAL<td>:$tanggal";
echo "<tr><td>NIK SUAMI<td>:$nik_suami";
echo "<tr><td>NAMA SUAMI<td>:$nama_suami";
echo "<tr><td>NIK ISTRI<td>:$nik_istri";
echo "<tr><td>NAMA ISTRI<td>:$nama_istri";
echo "<tr><td>ALAMAT<td>:$alamat";
echo "<tr><td>KOTA<td>:$kota";
echo "<tr><td>KODEPOS<td>:$kodepos";
echo "<tr><td>TELP<td>:$telp";
echo "<tr><td colspan=4><hr>";
$n++;}
while($row=mysqli_fetch_row($hasil));
?>
\langlehr>
<Center>
<input type=submit value=EDIT name=EDIT>
<input type=submit value=DELETE Name=DELETE>
```
### 14.3.Menampilkan Hasil Via Browser

Setelah program CETAK\_AKTA.PHP dibuat dan disimpan dalam folder yang sama, kemudian adalah menampilkannya ke layar komputer:

Untuk menampilkan hasilnya dapat dilakukan dengan cara seperti biasa menampilkan program php:

1.Jalankan Browser

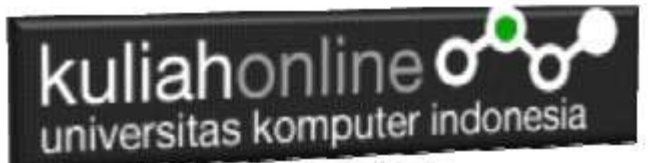

2. Pada Address Bar, ketikan:localhost/belajar 3.Click File LIST\_AKTA.PHP

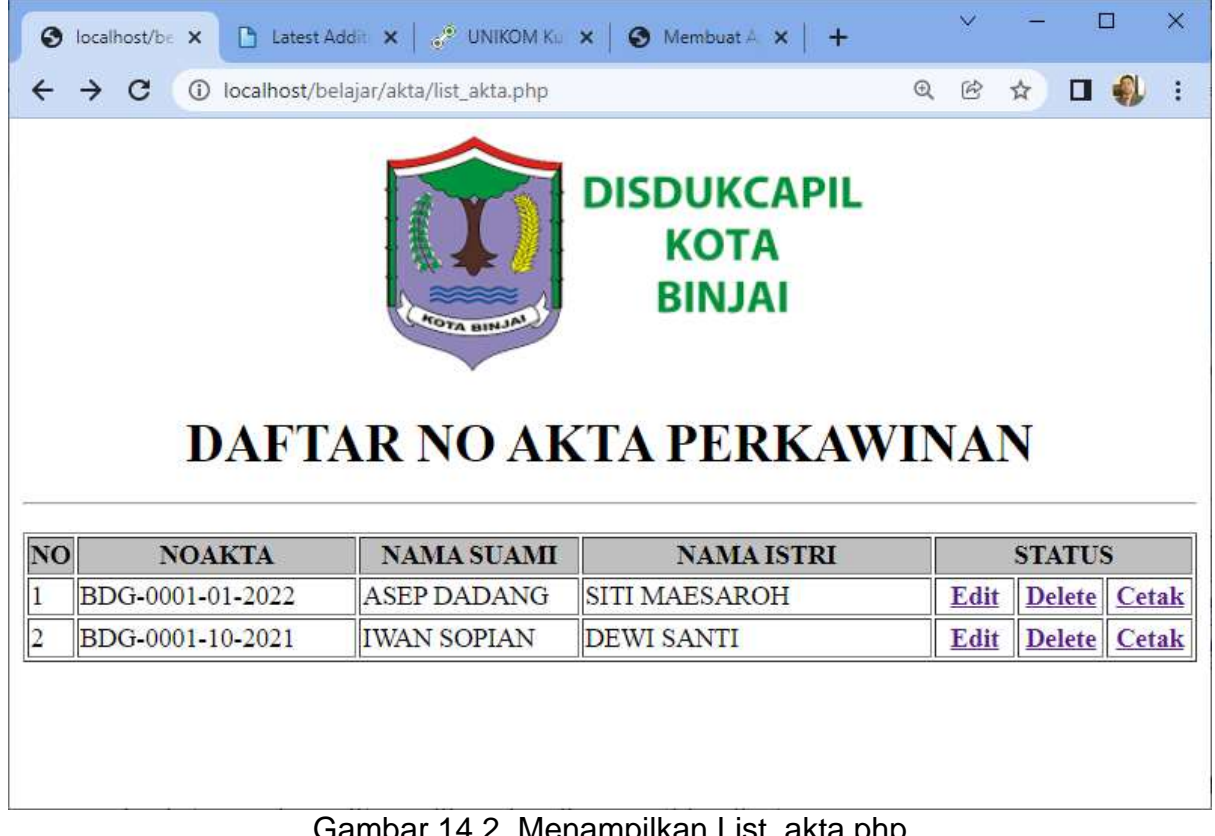

Gambar 14.2. Menampilkan List\_akta.php

4.Click Link Cetak, pada contoh ini yang diclick adalah Link **IWAN SOPIAN** selanjutnya akan ditampilkan hasil seperti berikut:

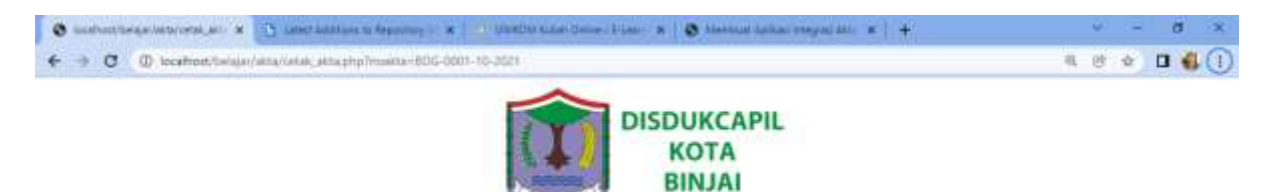

#### **INFORMASI DATA AKTA PERKAWINAN**

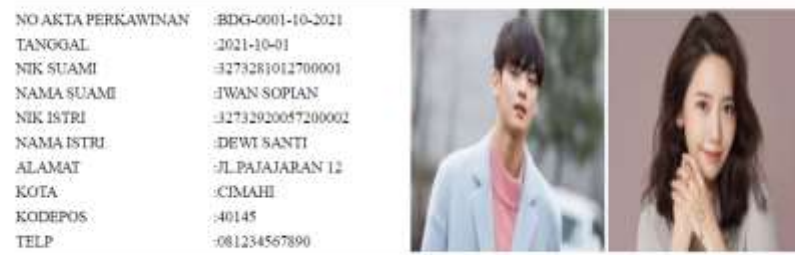

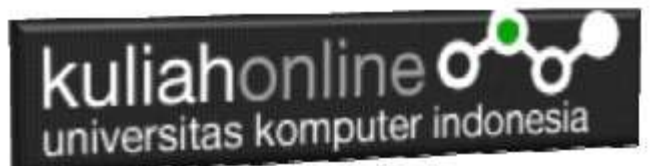

Gambar 14:3. Menampilkan Data AKTA yang akan diCetak

Sampai tahap ini pembuatan program untuk CetaAkta telah selesai dan sesuai dengan yang diharapkan diawal materi.

#### Tugas 14:

Screenshot, Tahapan Ceta Data Tadi, kemudian Kirimkan ke Kuliah Online dalam Format PDF

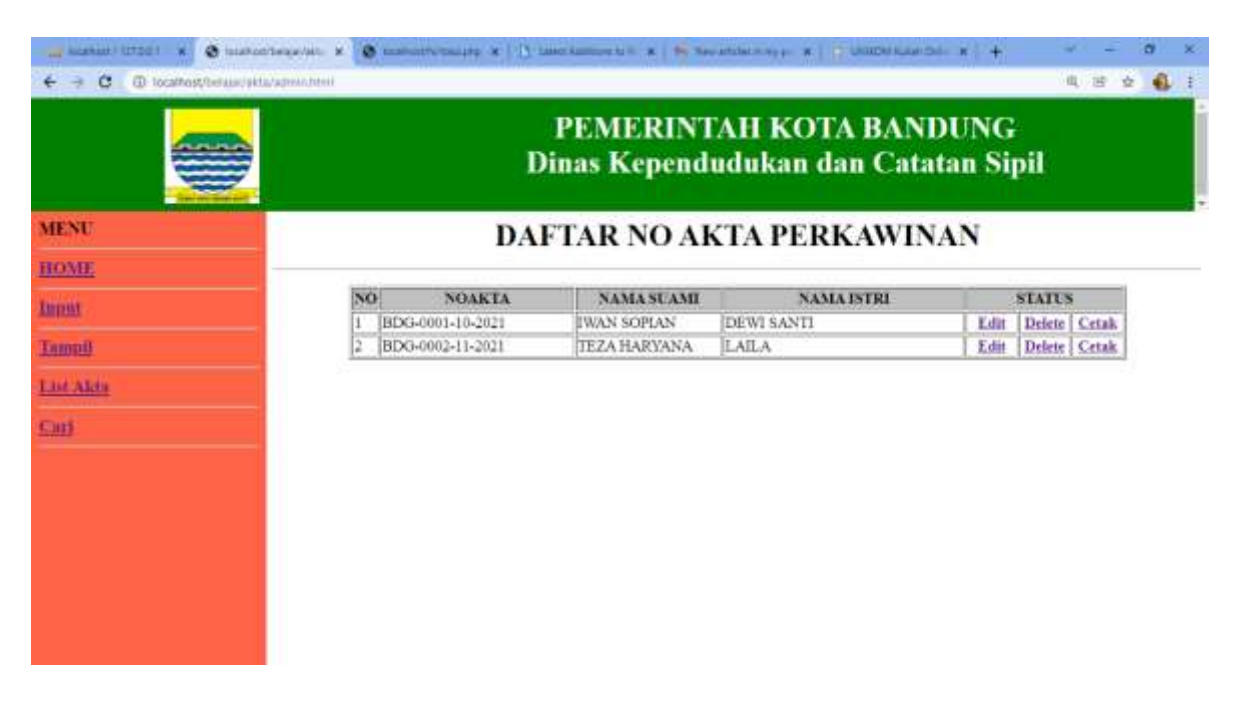

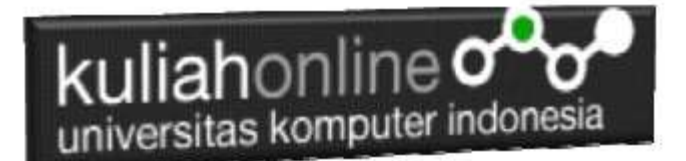

# REFERENSI:

- 
- 1. Suryana, Taryana (2022) *[Membuat Program Hapus Data Akta Perkawinan.](https://repository.unikom.ac.id/68969/)* [Teaching Resource]
- 2. Suryana, Taryana (2022) [Membuat Program Untuk Edit Data Akta Perkawinan](https://scholar.google.com/scholar_url?url=https://repository.unikom.ac.id/68956/1/Bab%252012%2520Edit%2520data%2520akta%2520perkawinan.pdf&hl=en&sa=X&d=4385792133587057606&ei=Pe3iYZOqDIz2yATH47foCw&scisig=AAGBfm1k_htwe648LCkuqyzCFaTeRJbfPQ&oi=scholaralrt&hist=FZ2UEgkAAAAJ:8792317034483982728:AAGBfm0SVNcv9GJJH1QbRvXVPveoAn5R5g&html=&folt=art&fols=)*.* [Teaching Resource] 3. Suryana, Taryana (2022) [Membuat Program Untuk Perubahan Atau Edit Data](https://scholar.google.com/scholar_url?url=https://repository.unikom.ac.id/68955/1/Bab%252012%2520Edit%2520data%2520barang%2520yang%2520ada%2520di%2520Toko%2520Online.pdf&hl=en&sa=X&d=14300414269050613796&ei=Pe3iYZOqDIz2yATH47foCw&scisig=AAGBfm1D5vpBa0JnqHpQwnteJ1CX7MeIBw&oi=scholaralrt&hist=FZ2UEgkAAAAJ:8792317034483982728:AAGBfm0SVNcv9GJJH1QbRvXVPveoAn5R5g&html=&folt=art&fols=)*.* [Teaching Resource]
- *4.* Suryana, Taryana (2022) [Menambah Data Dan Pencarian Data Akta Perkawinan](https://repository.unikom.ac.id/68944/1/11.%20Membuat%20Program%20Untuk%20Menambah%20Data%20dan%20pencarian%20Data%20Akta%20Perkawinan.pdf)*.* [Teaching Resource]
- *5.* Suryana, Taryana (2021) [Membuat Aplikasi Integrasi Akta Perkawinan](https://repository.unikom.ac.id/68932/1/Bab%2010%20%20Membuat%20program%20Penjualan%20barang.pdf)*.* [Teaching Resource]
- *6.* Suryana, Taryana (2021) [Studi Kasus Integrasi Program Administrasi Ijin Gangguan](https://repository.unikom.ac.id/68899/1/Integrasi%20Program%20ijin%20gangguan.pdf)*.* [Teaching Resource]
- *7.* Suryana, Taryana (2021) *.*[delete Data Pada Aplikasi Ijin Gangguan Ho](https://repository.unikom.ac.id/68874/1/Delete%20data%20Pada%20Aplikasi%20Ijin%20Gangguan%20HO.pdf)*.* [Teaching Resource]
- *8.* Suryana, Taryana (2021) *Pembuatan* [Aplikasi Ijin Gangguan Ho Dengan Php Dan Mysql](https://repository.unikom.ac.id/68845/1/membuat%20aplikasi%20Untuk%20Ijin%20Gangguan%20HO.pdf)*.* [Teaching Resource]
- *9.* Suryana, Taryana; Koesheryatin (2014)[,Aplikasi Internet Menggunakan HTML, CSS & Java Script](https://books.google.co.id/books?id=Mt1MDwAAQBAJ&printsec=copyright&redir_esc=y#v=onepage&q&f=false)*, Elexmedia Komputindo, Jakarta*
- *10.* Suryana, Taryana (2021) [Pelatihan Pembuatan Website Dengan Menggunakan Html Dan](https://repository.unikom.ac.id/id/eprint/68497/)  [Dreamweaver](https://repository.unikom.ac.id/id/eprint/68497/)*.* [Teaching Resource]
- *11.* Suryana, Taryana (2010) [Membuat Web Pribadi dan Bisnis dengan HTML](https://repository.unikom.ac.id/id/eprint/4934)*., Gava Media, Jogyakarta*
- *12.* <https://www.w3schools.com/> September, 2021
- *13.* Suryana, Taryana; Sarwono, Jonathan. [E-Commece Menggunakan PHP & MySQL,](https://scholar.google.com/citations?view_op=view_citation&hl=id&user=c5vUJXQAAAAJ&citation_for_view=c5vUJXQAAAAJ:u5HHmVD_uO8C) Graha Ilmu, Jogyakarta
- *14.* Suryana, Taryana (2021) *[Materi 1. Pengenalan Html Web Browser Dan Text Editor.](https://repository.unikom.ac.id/68767/)* [Teaching Resource]
- *15.* Suryana, Taryana (2021) *[Instalasi Xampp Untuk Pemrograman E-government.](https://repository.unikom.ac.id/68774/)* [Teaching Resource]
- *16.* Suryana, Taryana (2021) [Membuat Database Dengan Phpmyadmin](https://repository.unikom.ac.id/68798/)*.* [Teaching Resource]
- *17.* Suryana, Taryana (2021) *[Fungsi Logika Dalam Pemrograman Php Dan Mysql.](https://repository.unikom.ac.id/68842/)* [Teaching Resource]
- *18.* Suryana, Taryana (2021) [Berbagai Macam Operator Dalam Php Dan Mysql](https://repository.unikom.ac.id/68814/1/Operator%20dalam%20pemrograman%20php%20dan%20mysql.pdf)*.* [Teaching Resource]
- *19.* Suryana, Taryana (2021) [Membuat Aplikasi Kependudukan](https://repository.unikom.ac.id/68815/1/membuat%20aplikasi%20kependudukan.pdf)*.* [Teaching Resource]
- *20.* Suryana, Taryana; Koesheryatin (2014)[,Aplikasi Internet Menggunakan HTML, CSS & Java Script](https://books.google.co.id/books?id=Mt1MDwAAQBAJ&printsec=copyright&redir_esc=y#v=onepage&q&f=false)*, Elexmedia Komputindo, Jakarta*
- *21.* Suryana, Taryana (2021) [Pelatihan Pembuatan Website Dengan Menggunakan Html Dan](https://repository.unikom.ac.id/id/eprint/68497/)  [Dreamweaver](https://repository.unikom.ac.id/id/eprint/68497/)*.* [Teaching Resource]
- *22.* Suryana, Taryana (2010) [Membuat Web Pribadi dan Bisnis dengan HTML](https://repository.unikom.ac.id/id/eprint/4934)*., Gava Media, Jogyakarta*
- *23.* <https://www.w3schools.com/>September, 2021
- *24.* Suryana, Taryana; Sarwono, Jonathan. [E-Commece Menggunakan PHP & MySQL,](https://scholar.google.com/citations?view_op=view_citation&hl=id&user=c5vUJXQAAAAJ&citation_for_view=c5vUJXQAAAAJ:u5HHmVD_uO8C) Graha Ilmu, Jogyakarta
- *25.* Suryana, Taryana (2021) *[Materi 1. Pengenalan Html Web Browser Dan Text Editor.](https://repository.unikom.ac.id/68767/)* [Teaching Resource]
- *26.* Suryana, Taryana (2021) *[Instalasi Xampp Untuk Pemrograman E-government.](https://repository.unikom.ac.id/68774/)* [Teaching Resource]
- *27.* Suryana, Taryana (2021) [Membuat Database Dengan Phpmyadmin](https://repository.unikom.ac.id/68798/)*.* [Teaching Resource]
- *28.* Suryana, Taryana (2021) [Instalasi Xampp Untuk Pemrograman E-commerce](https://repository.unikom.ac.id/68773/1/Instalasi%20xampp%20untuk%20menjalankan%20apache%20Webserver%20Database%20MySQL%20dan%20PHP.pdf)*.* [Teaching Resource]
- *29.* Suryana, Taryana (2021) [Pengenalan E-commerce](https://repository.unikom.ac.id/68775/1/Komputer%20Aplikasi%20E-Commerce%20-Taryana-suryana.pdf)*.* [Teaching Resource]
- *30.* Suryana, Taryana (2021) [Membuat Database](https://repository.unikom.ac.id/68799/1/Membuat%20Database%20Dengan%20Menggunakan%20PHPMYADMIN.pdf)*.* [Teaching Resource]
- *31.* Suryana, Taryana, [e-COMMERCE MENGUNAKAN PHP DAN MYSQL,](https://scholar.google.com/citations?view_op=view_citation&hl=id&user=c5vUJXQAAAAJ&citation_for_view=c5vUJXQAAAAJ:u5HHmVD_uO8C) Graha Ilmu, Jogyakarta
- *32.* <http://www.grahailmu.co.id/previewpdf/978-979-756-182-6-231.pdf>